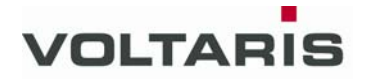

## **Kurzanleitung für den elektronischen Stromzähler EDL21\***

Der elektronische Stromzähler EDL21 zeigt Ihnen in der ersten Displayzeile den für Ihre Stromrechnung relevanten Zählerstand an.

Zusätzlich werden in der zweiten Displayzeile individuelle Verbrauchswerte angezeigt, die Ihnen helfen sollen, Ihren Stromverbrauch transparenter zu machen. Diese Verbrauchswerte dienen ausschließlich Ihrer Information und sind für Ihre Stromrechnung nicht relevant. Folgende individuelle Stromverbrauchswerte können hier angezeigt werden:

#### • **Aktuelle Leistung**

Die aktuelle Leistung entspricht der augenblicklichen elektrischen Leistungsaufnahme aller in Betrieb oder Standby befindlichen Geräte.

• **Stromverbrauch seit letzter Nullstellung** Hier wird Ihr Stromverbrauch solange aufsummiert, bis Sie diesen wieder auf Null zurück stellen. Diese Funktion ist mit dem Tageskilometerzähler eines PKW vergleichbar.

#### • **Stromverbrauch in der Vergangenheit**

Hier kann der Stromverbrauch der letzten 24 Stunden sowie der letzten 7, 30 und 365 Tage angezeigt werden.

Zur Bedienung des Zählers ist lediglich eine handelsübliche Taschenlampe notwendig, mit welcher der Lichtsensor auf der Vorderseite des Gerätes angeleuchtet wird. Näheres zur Bedienung finden Sie auf den folgenden Seiten.

Um Ihre individuellen Verbrauchswerte vor dem Zugriff Unbefugter zu schützen, ist die zweite Displayzeile im Auslieferungszustand abgeschaltet und kann durch die Eingabe Ihrer persönlichen vierstelligen Identifikationsnummer (PIN) eingeschaltet werden. Nach dem Einbau des Zählers senden wir Ihnen die PIN per Post zu. Weitere Informationen zur PIN finden Sie auf den folgenden Seiten.

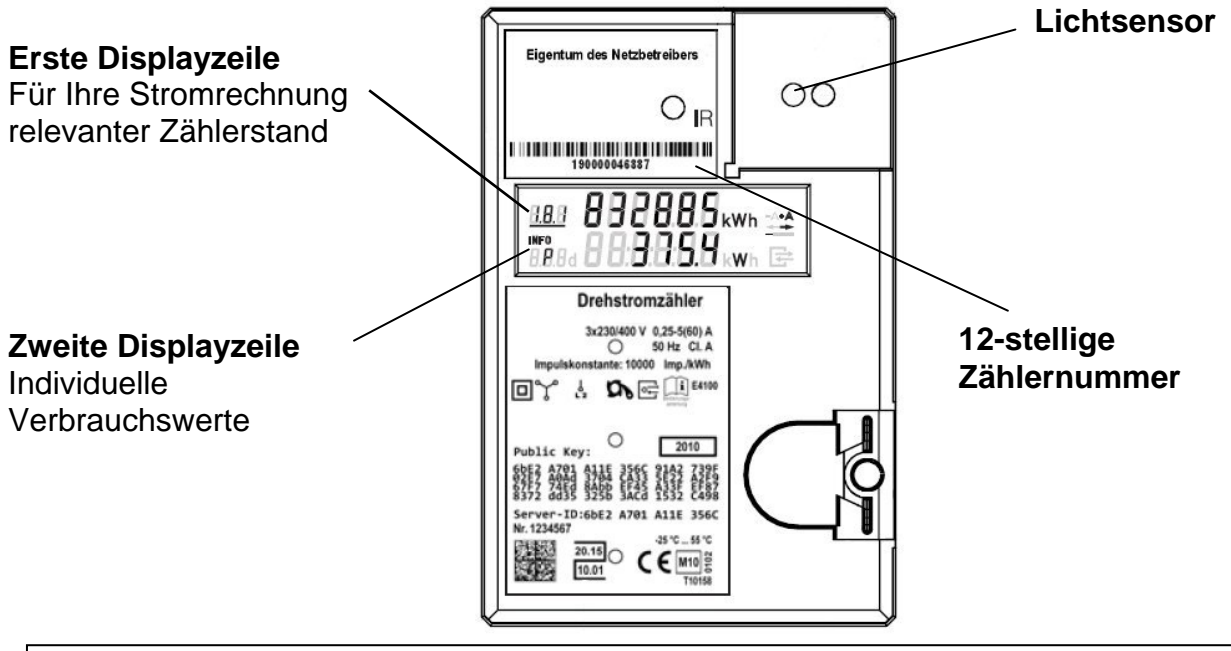

\* EDL steht für Energiedienstleistung. Die Zahl 21 bezieht sich auf den § 21b des Energiewirtschaftsgesetzes, der die Einführung dieser Zähler beschreibt.

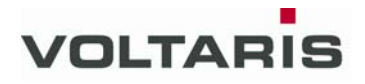

## **Erläuterung des Displays**

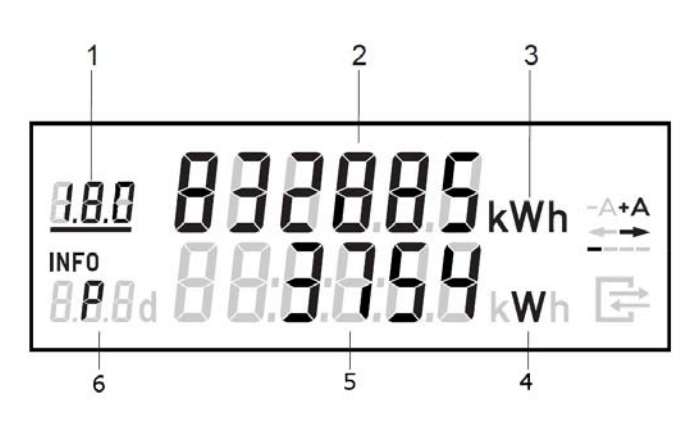

#### **1. Verbrauchskennziffer**

1.8.0: Ihr Stromverbrauch wird zeitunabhängig gemessen. 1.8.1 / 1.8.2: Ihr Stromverbrauch wird in zwei getrennten Zeitzonen gemessen. Die augenblicklich aktive Zeitzone ist durch einen Unterstrich gekennzeichnet. Die Zählerstande der beiden Zeitzonen werden automatisch abwechselnd angezeigt.

- **2. Für Ihre Stromrechnung relevanter Zählerstand**
- **3. Verbrauchseinheit zu den Zählerständen (kWh = Kilowattstunden)**
- **4. Verbrauchseinheiten zu Ihren individuellen Verbrauchswerten (W = Watt, kWh = Kilowattstunden)**
- **5. Anzeige individueller Verbrauchswerte**
- **6. Infofeld (Siehe folgende Übersicht)**

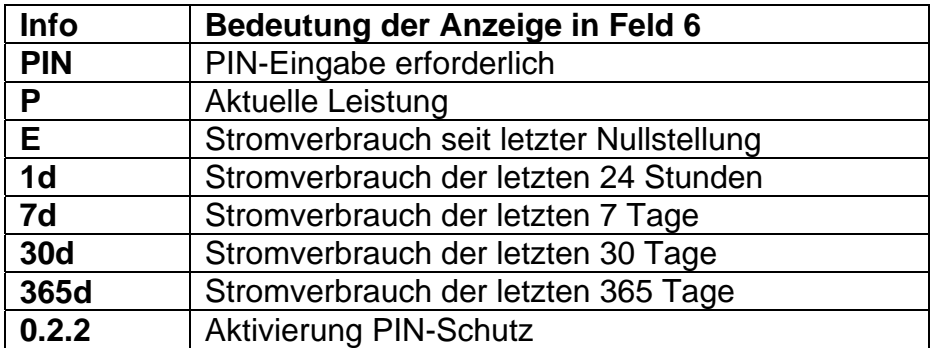

## **Eingabe der PIN**

Erst nach der Eingabe Ihrer vierstelligen PIN wird die zweite Displayzeile eingeschaltet.

- 1. Leuchten Sie hierzu zweimal nacheinander kurz mit der Taschenlampe auf den Lichtsensor.
- 2. In der zweiten Displayzeile erscheint "PIN" und an der ersten Stelle steht die Ziffer 0. Leuchten Sie den Lichtsensor mehrfach nacheinander kurz an, bis Sie die erste Ziffer Ihrer PIN sehen (Beispiel: für die Ziffer "3" leuchten Sie den Lichtsensor dreimal nacheinander kurz an).

Die Ziffernfolge beginnt jeweils von Neuem (0, 1, 2, 3, 4, 5, 6, 7, 8, 9, 0, 1, 2, 3 …). Warten Sie danach drei Sekunden, die Eingabe springt nun auf die nächste Stelle.

3. Wiederholen Sie den Vorgang für die weiteren Stellen der PIN. Sollten Sie versehentlich eine falsche PIN eingegeben haben, bleibt die zweite Displayzeile abgeschaltet. Bitte wiederholen Sie den Vorgang.

Nach der erfolgreichen PIN-Eingabe ist die zweite Displayzeile dauerhaft aktiviert und zeigt die aktuelle Leistung an. Sie können sich nun Ihre individuellen Verbrauchswerte jederzeit ohne erneute PIN-Eingabe durch kurzes Anleuchten des Lichtsensors anzeigen lassen.

Sie können die PIN–Eingabe jederzeit wieder aktivieren und damit die zweite Displayzeile zum Schutz Ihrer individuellen Verbrauchswerte abschalten. Hinweise hierzu finden Sie auf der folgenden Seite unter (d).

# **VOLTARIS**

## **Anzeige der Informationen in der zweiten Displayzeile**

Sobald die zweite Displayzeile aktiviert ist, können Sie durch wiederholtes kurzes Anleuchten des Lichtsensors die folgenden Informationen auswählen:

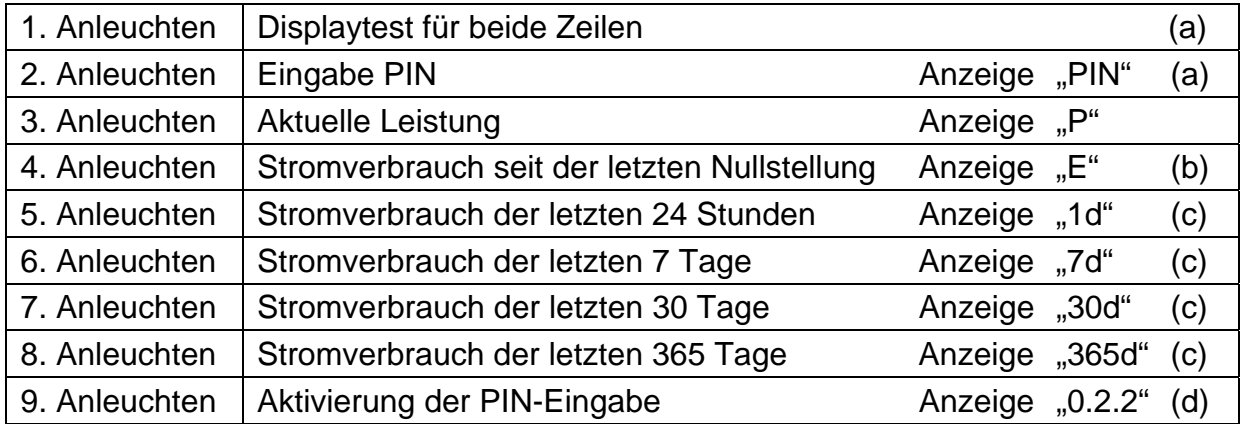

(a) Sie sehen diesen Schritt nur, wenn die PIN-Eingabe erforderlich ist.

- (b) Sie sehen den Stromverbrauch seit der letzten Nullstellung. Diese Funktion ist hilfreich, wenn Sie den Stromverbrauch während einer von Ihnen gewählten Zeitspanne – beispielsweise während Ihres Urlaubs – ermitteln wollen. Diese Funktion ist mit dem Tageskilometerzähler eines Autos vergleichbar. Für die Rückstellung auf Null leuchten Sie den Lichtsensor ohne Unterbrechung so lange an, bis der Wert in der Anzeige gelöscht wird (länger als fünf Sekunden).
- (c) Hier sehen Sie Ihre zurückliegenden Stromverbräuche, wie in der Tabelle unter 5. bis 8. dargestellt. Ist der in der Tabelle genannte Zeitraum erstmalig noch nicht vollständig durchlaufen  $(z. B. 365 \text{ Tage})$ , so wird "-.-" angezeigt. Wenn Sie möchten, können Sie nun diese Stromverbrauchswerte auf Null setzen. Hierzu leuchten Sie den Lichtsensor ohne Unterbrechung so lange an, bis der Wert in der Anzeige gelöscht wird (länger als fünf Sekunden), während einer der vier Stromverbrauchswerte angezeigt wird. Diese Stromverbrauchswerte können nur gemeinsam auf Null gesetzt werden.
- (d) Sie sehen die Angabe "0.2.2" und "----" im Display. Sofern Sie dies wünschen, haben Sie nun die Möglichkeit, die zweite Displayzeile wieder abzuschalten. Dafür leuchten Sie jetzt den Lichtsensor ohne Unterbrechung so lange an, bis die zweite Displayzeile abgeschaltet wird (länger als 5 Sekunden). Die PIN-Eingabe ist jetzt wieder aktiviert. Sofern Sie die PIN-Eingabe nicht wieder aktivieren wollen, leuchten Sie den Lichtsensor nur kurz an. Die Anzeige springt wieder zur aktuellen Leistung.

Zwei Minuten nach dem letzten Anleuchten zeigt die zweite Displayzeile wieder die aktuelle Leistung an.

Weitere technische Hinweise der PTB (Physikalisch-Technische Bundesanstalt) zu Ihrem EDL-Zähler stellen wird Ihnen auf unserer Hompage zur Verfügung.

Bitte bewahren Sie Ihre PIN gut auf und geben Sie diese mit dieser Kurzanleitung bei einem Wohnungswechsel an Ihren Nachfolger weiter.

Beachten Sie, dass Sie bei einem Wohnungswechsel zum Schutz Ihrer Privatsphäre die Möglichkeit haben – wie oben unter (b) und (c) beschrieben – Ihre individuellen Stromverbrauchswerte zu löschen.

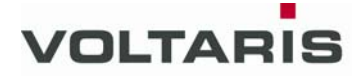

### **Häufig gestellte Fragen**

#### **Woher bekomme ich meine PIN?**

Nach dem Einbau des Zählers senden wir Ihnen die PIN per Post zu. Sofern Sie umziehen und in Ihrer neuen Wohnung bereits ein EDL21-Zähler vorhanden ist, erhalten Sie die PIN von Ihrem Wohnungsvorgänger. Sollte dieser Ihnen die PIN nicht übergeben, stellen wir Ihnen die PIN gerne postalisch zur Verfügung. Bitte wenden Sie sich hierzu an unsere Hotline.

#### **Ich habe meine PIN vergessen. Was muss ich tun?**

Die PIN kann bei der Hotline des Netzbetreibers angefordert werden. Die PIN wird Ihnen aus Datenschutzgründen per Post zugestellt.

#### **Wird der Zähler nach mehrmaliger Falscheingabe der PIN gesperrt?**

Die PIN-Eingabe kann beliebig oft wiederholt werden. Der Zähler wird nicht gesperrt.

#### **Wie kann ich die PIN ändern?**

Die PIN kann nicht geändert werden.

#### **Muss ich für die Anzeige meiner individuellen Verbrauchswerte jedes Mal die PIN erneut eingeben?**

Nein. Nach der erstmaligen PIN-Eingabe können Sie sich Ihre individuellen Verbrauchswerte jederzeit durch kurzes Anleuchten des Lichtsensors ohne erneute PIN-Eingabe anzeigen lassen. Eine erneute PIN-Eingabe ist nur erforderlich, wenn Sie selbst die Anzeige abgeschaltet haben.

Sie können die PIN-Eingabe jederzeit wieder aktivieren und damit die zweite Displayzeile zum Schutz Ihrer individuellen Verbrauchswerte abschalten.

#### **Wo finde ich die Zählernummer?**

Die 12-stellige Zählernummer finden Sie oberhalb des Displays.

#### **Welchen Zählerstand muss ich bei der Ablesung beachten?**

Den für Ihre Stromrechnung relevanten Zählerstand finden Sie in der ersten Displayzeile.

#### **Muss ich für die Zählerablesung meine PIN eingeben?**

Nein. Für die Ablesung ist nur die erste Displayzeile relevant. Hierzu muss die PIN nicht eingegeben werden. Die erste Displayzeile kann aus eichrechtlichen Gründen nicht abgeschaltet werden.

#### **Warum ist die zweite Displayzeile schon freigegeben?**

Ihr Vormieter hat die zweite Displayzeile freigegeben und nicht wieder gesperrt.

Für weitere Informationen besuchen Sie bitte unsere Homepage